### **E. Sabendo se uma nota fiscal já foi emitida no sistema**

Para saber se uma Nota Fiscal já foi emitida é muito simples, é necessário apenas ter atenção em filtro específico. Vale lembrar que as notas fiscais devem passar tanto no processo de emissão do sistema e quanto no da prefeitura, onde cada uma tem um processo de emissão diferente.

# **1° Acessar no link Recebimentos no Módulo Financeiro.**

# **FINANCEIRO**

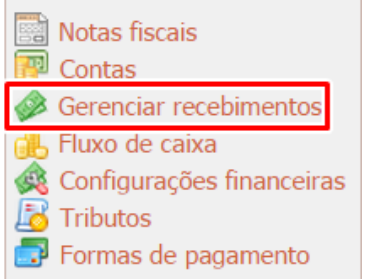

2<sup>°</sup> Ao clicar neste link acima, abri-se a tela abaixo onde é possível ter algumas informações a respeito dos recebimentos que estão no sistema. Assim é necessário clicar no filtro 'somente sem nota fiscal' para filtrar todos os recebimento que não tiveram suas **notas emitidas no sistema.**

## -GERENCIAR RECEBIMENTOS

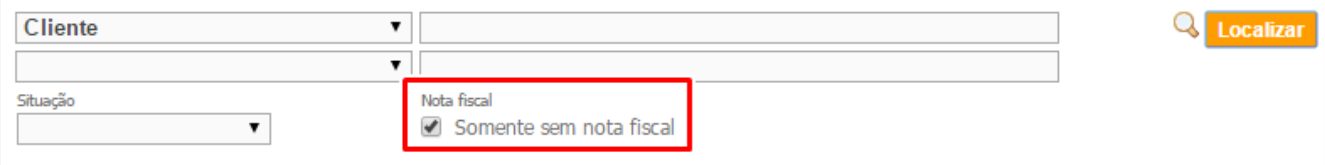

### -RECEBIMENTOS

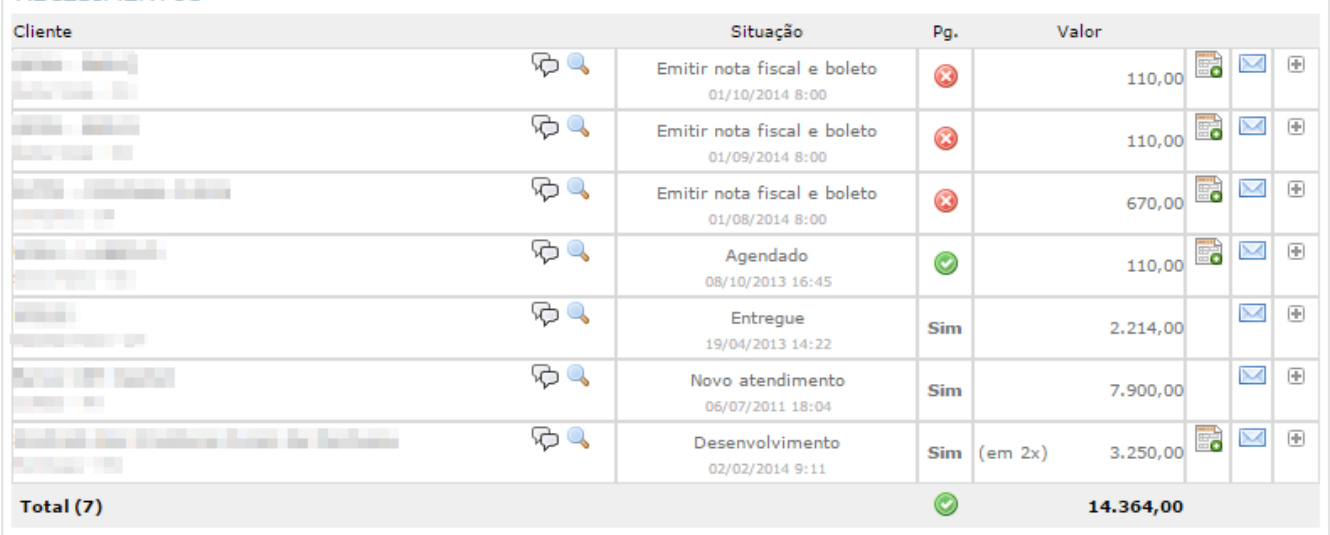

# **3° Para ver as notas já emitidas, basta entrar no link das Notas ficais no Módulo Financeiro e fazer a filtragem desejada.**

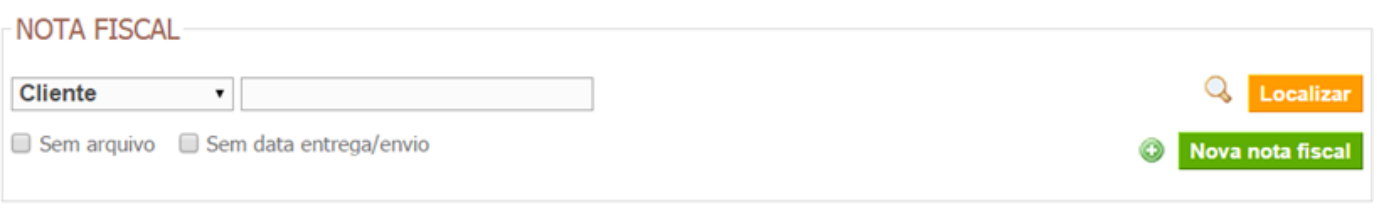

 $\overline{a}$ 

 $\sim$ 

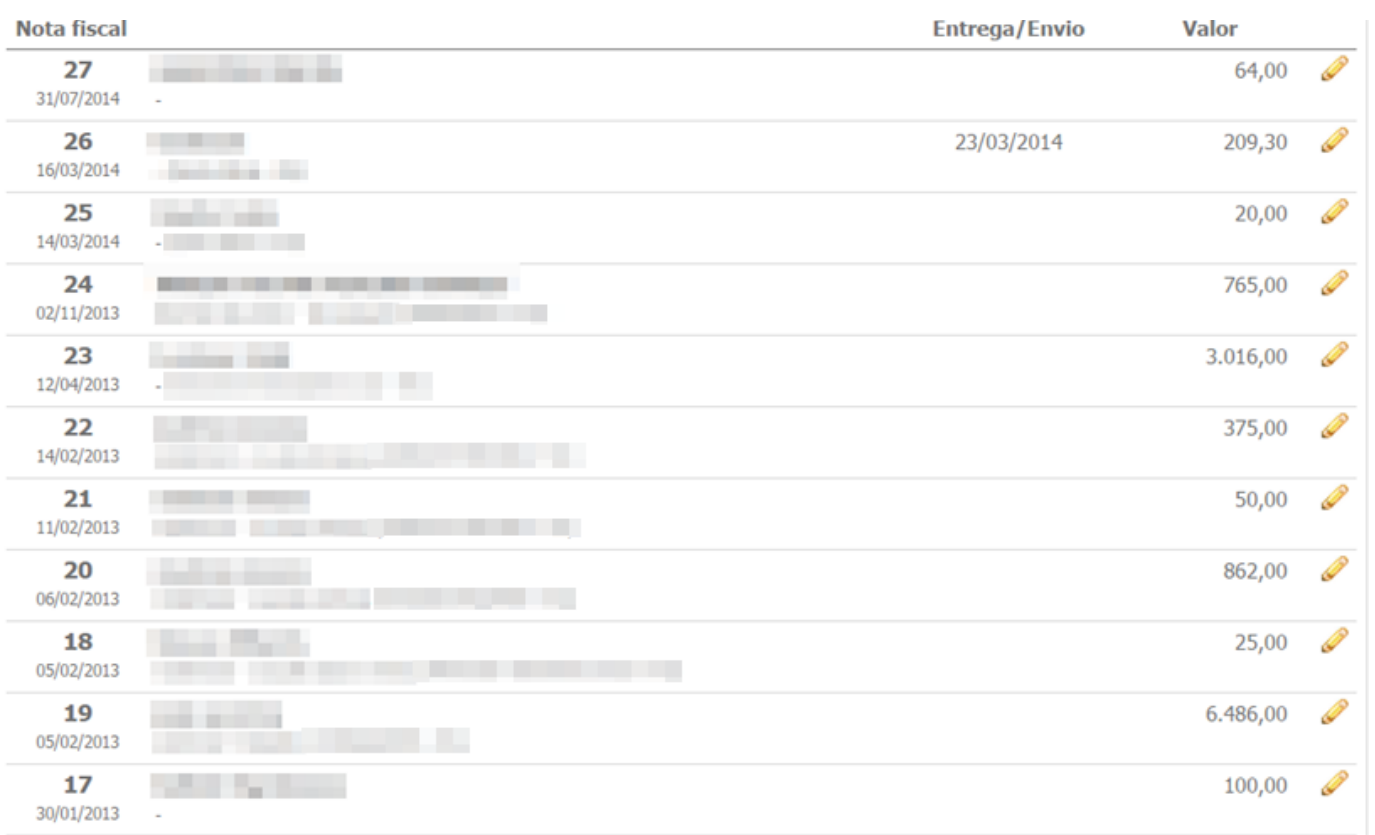

Quaisquer dúvidas, sugestões e críticas podem ser enviadas na área de Contato. Seu feedback é muito importante para melhorar **ainda mais os tutoriais e para os que estão sendo levar em conta suas considerações.**

**[Voltar ao índice](file:/tmp/6-manual/WEB-INF/jsp/website/secao.htm?idSecao=713) [Visualizar em PDF](file:/tmp/6-manual/WEB-INF/jsp/website/visualizar-secao.pdf?idSecao=)**